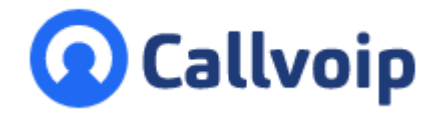

Koldingweg 19-1 9723 HL Groningen

Postbus 5236 9700 GE Groningen

**T** (050) 820 00 00

**F** (050) 820 00 08

**E** aanvraag@callvoip.nl

**W** www.callvoip.nl

**Quick Start Guide voor Yealink Meeting videobellen** v170720MT

### **Videobellen zonder gedoe? Ontdek Yealink Meeting!**

… en ervaar dat je maar één linkje verwijderd bent van een videogesprek met wie dan ook, waar dan ook, en wat voor apparatuur dan ook.

**Videobellen is bellen met een plus**. Elkaar zien voegt iets toe, echt waar! Daarom is het waardevol voor overleg met je team of een collega; een intake-gesprek of zorg-gesprek met een cliënt; presentatie met klant of leverancier, etc.

**Wat kost het?** Het kan al gratis! Je kunt gelijk aan de slag en een videocall starten. Met Yealink Meeting Free hou je meeting tot 40 minuten. Wil je langer bellen, en/of Yealink camera's toevoegen? Breid dan uit naar een Enterprise licentie, deze kun je 30 dagen gratis testen. Ben je enthousiast? Dan betaal je 17,- per maand of 170,- per jaar.

Ontvang een GRATIS Demolicentie voor Yealink Meeting Enterprise voor 30 dagen. Geef ons je Yealink Meeting account ID door, of bel ons en we doen dit samen.

## **De mogelijkheden van Yealink Meeting op een rij:**

### Wat kan het?

- **Fijne Nederlandstalige bedieningsapp voor computer of smartphone**
- **Start meetings** met één klik of plan deze (Outlook Agenda plugin)
- **Plan meetings** en stuur deelnemers de link en/of ID en wachtwoord
- **Neem deel aan meetings** met je smartphone, tablet, PC, Browser, MS Teams, Yealink IP telefoon of Yealink Room System
- **Handige vergaderoptie:** zonder vergaderservice, met of zonder videobeeld
- **Ingebouwde 'teamviewer':** deel je scherm en bestanden, gewoon ingebouwd
- **Ingebouwde chatfunctie** ter ondersteuning van de audio/video meeting
- **Voeg Yealink Room Systems toe** en koppel elke vergaderruimte / boardroom

### Waarin onderscheid het zich?

- **Browserbased!** Open de meeting in je browser; geen software/drivers nodig
- **Smartphone Apps** voor Android en iPhone beschikbaar
- **Veel hardware beschikbaar** zodat je elke ruimte met gemak kunt aansluiten
- **Nederlands inbelnummer**  laat iedereen eenvoudig inbellen, beveligd
- **Europese data kwaliteit door Europese routering**  kwaliteit

## **A. Quick start: aanmelden en een videocall starten**

### **1. Setup: ga naar YealinkMeeting.com en meld je gratis aan.**

NB: het emailadres dat je hier gebruikt is het beheerders-emailadres; na aanmelding ontvang je de inloggegevens.

Geef je account ID door en krijg een GRATIS Enterprise licentie voor 30 dagen.

### **2. Download de Yealink Meeting app en log in**

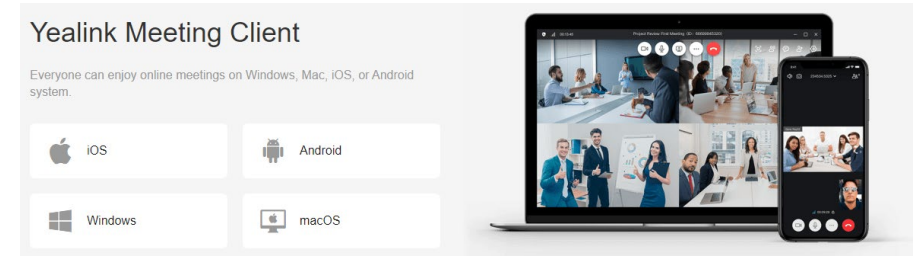

### **3. Om een meeting te plannen > klik op Plan en nodig mensen uit:**

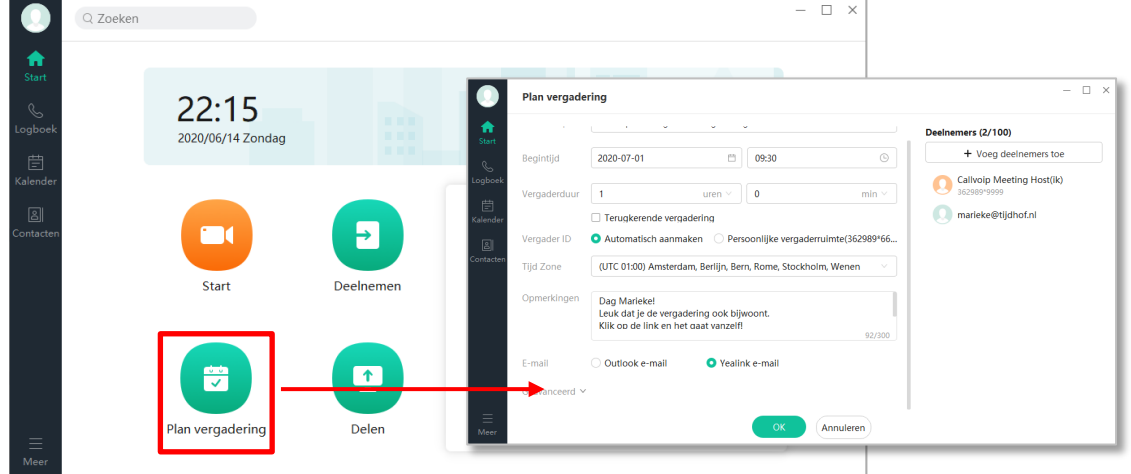

#### **4. Om DIRECT** een meeting te starten > klik [Start]  $\rightarrow$  [Nodig Uit]  $\rightarrow$  stuur de link

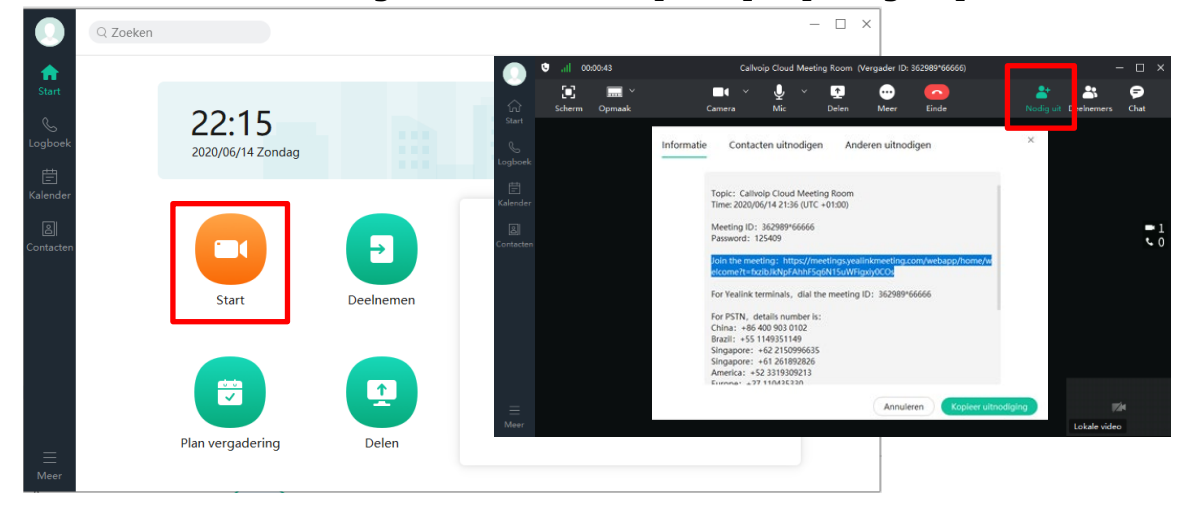

## **B. Quick start: deelnemen aan een videocall**

### **Wat doe je als je wordt uitgenodigd voor een Yealink Meeting?**

Als je wordt uitgenodigd met een agenda-link, klik dan op de link in de uitnodiging. Als je wordt uitgenodigd met een link per email, klik dan op die link.

De uitnodiging of link kan worden geopend op een **vaste computer (Apple of Windows) of op een smartphone.** Hieronder de uitleg voor PC en Smartphone.

1. **Een Videocall uitnodiging op je computer (Apple of Windows)** 

Kies of je de Yealink Meeting app wilt openen of via de browser wilt deelnemen:

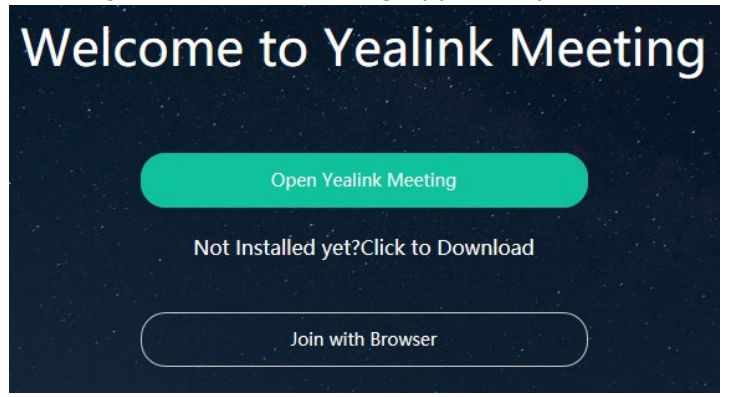

Via de app kun je Meeting ID en wachtwoord invullen, zie de uitnodiging:

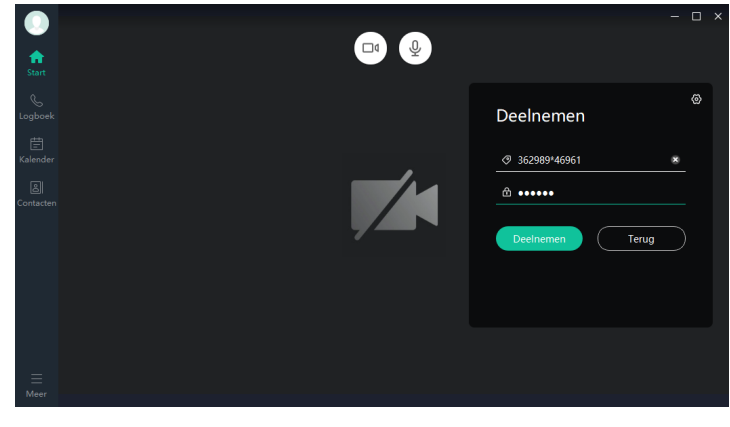

Via de browser is geen installatie of login nodig, wel permissie voor de browser:

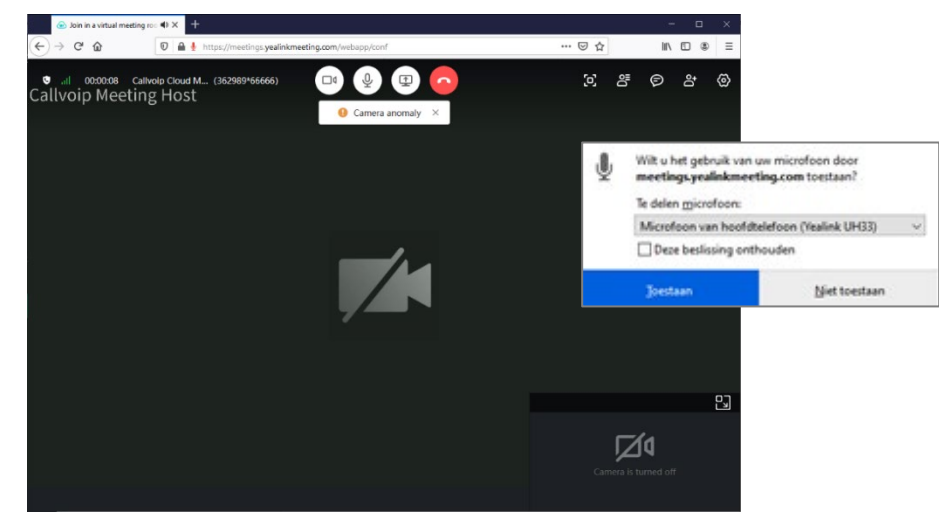

### **Een Videocall uitnodiging op een Smartphone (Android of iPhone)**

Je ontvangt de uitnodigingslink op je smartphone via bv Whatsapp of email.

 $\rightarrow$  had je App al gedownload? Klik dan op [Join via App]

 $\rightarrow$  heb je de App nog niet? Klik dan op [Click to Download]

Als je de app hebt geinstalleerd: sluit deze en klik nogmaals op de uitnodigingslink. Je wordt automatisch ingelogd. De app is overzichtelijk, net als de desktop app:

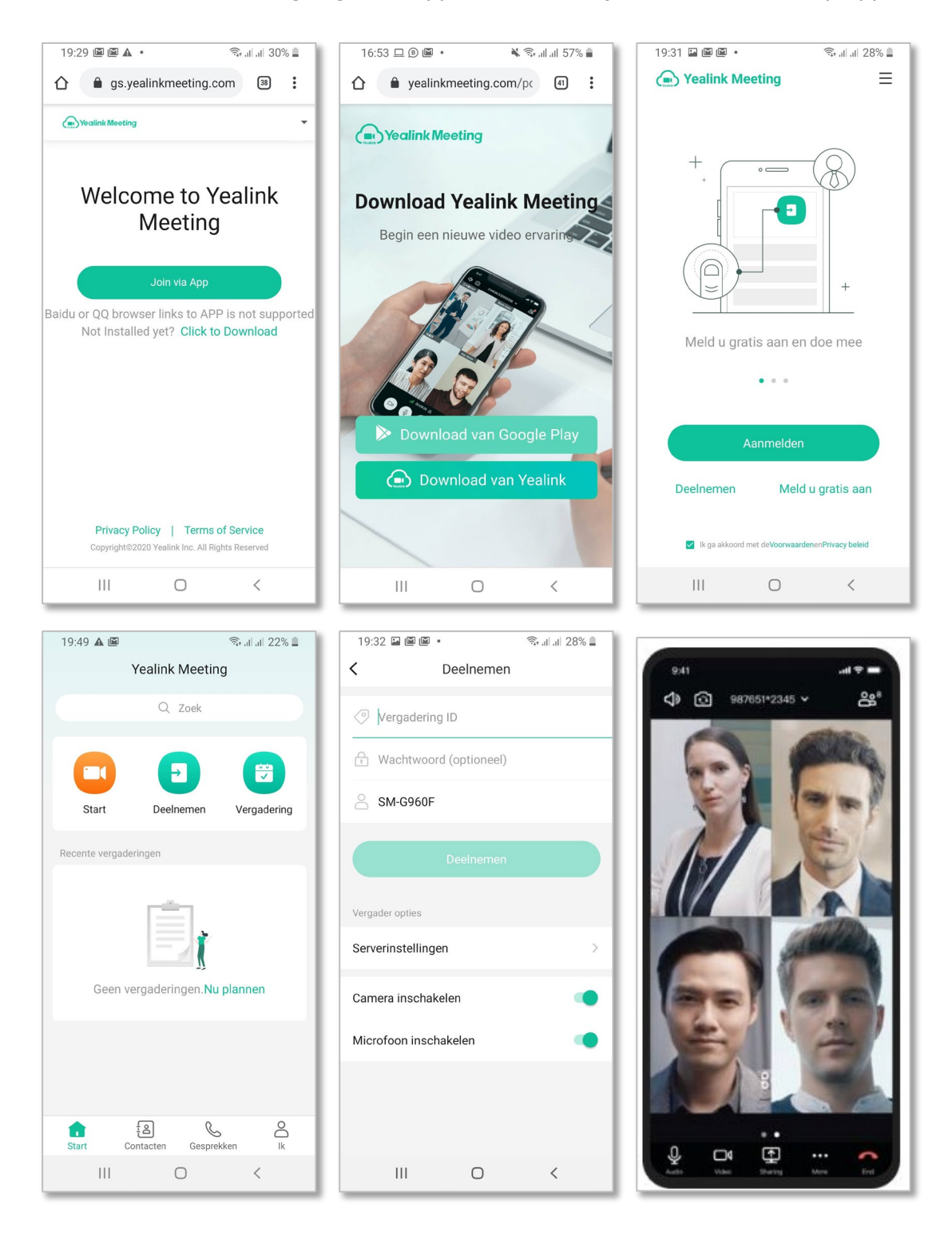

# **C. Hoe werkt de Yealink Meeting app?**

Hieronder vind je een korte presentatie bij de schermen van de Yealink Meeting app. Zie hoe overzichtelijk en gebruiksvriendelijk hij is, en bovendien Nederlands!

Startscherm: overzichtelijk, met 4 hoofdbuttons en links een menu. Rechts de kalender met de planningen.

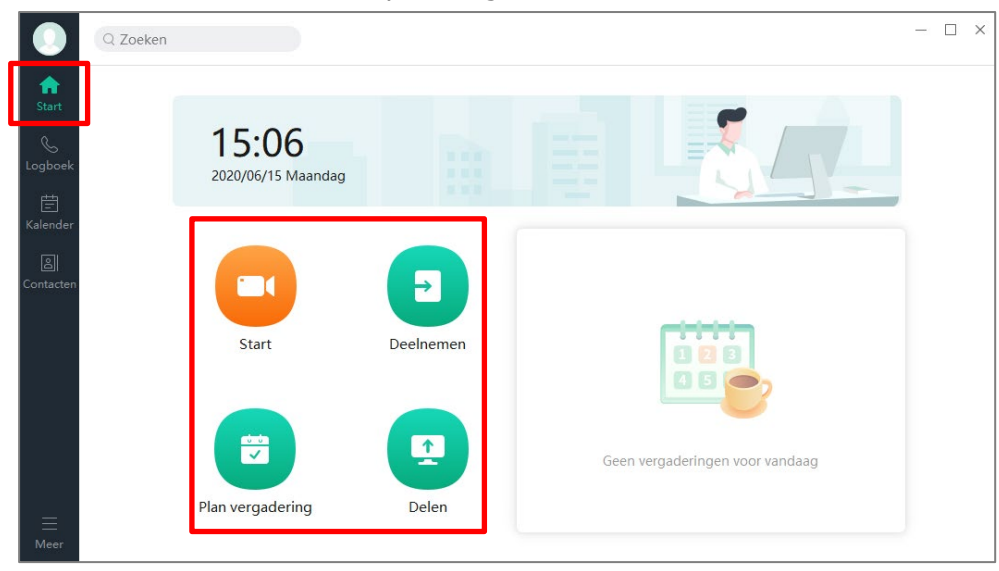

### bij Logboek ziet u al uw gespreksactiviteiten terug:

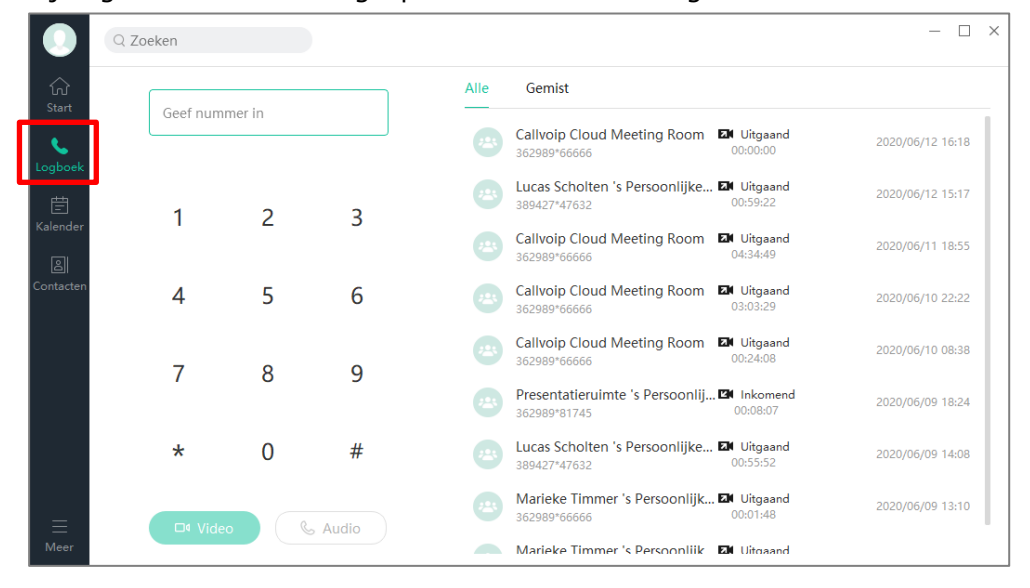

In de **Kalender** kunt u vergaderingen inplannen en ziet u welke vergaderingen er al in de agenda staan – er is een handige Outlook plugin beschikbaar.

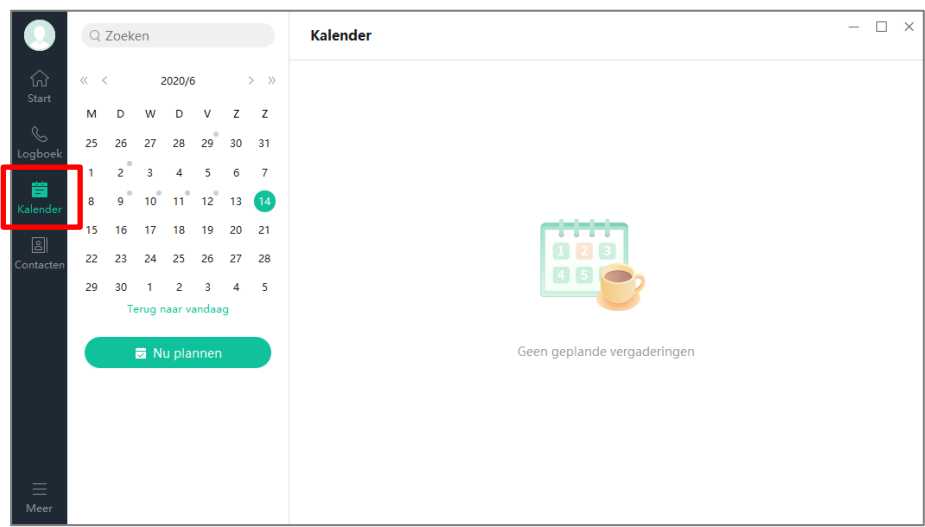

Bij Contacten staan de bekende contacten; ook vind je hier de uitnodigingslink en de QR Code.

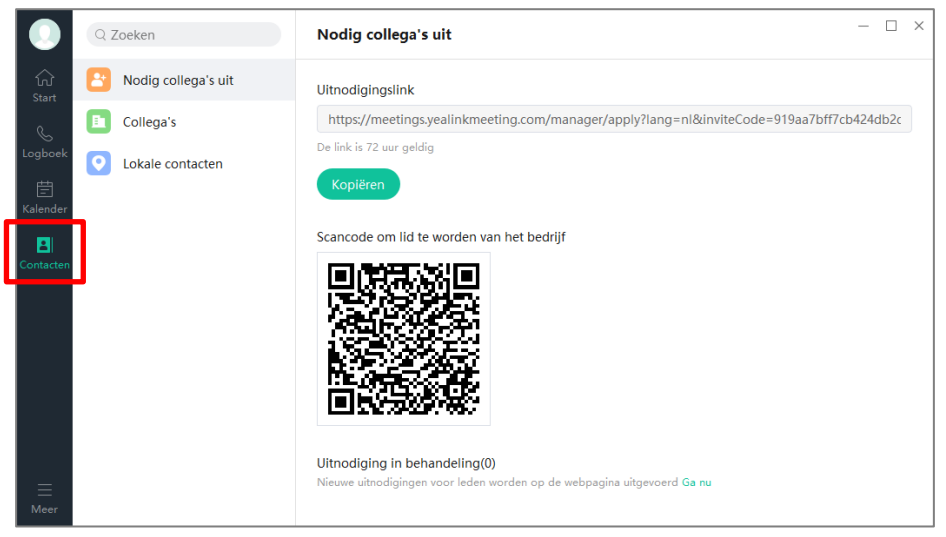

De Yealink Meeting app is Nederlandstalig en overzichtelijk in opmaak en intuitief in gebruik; zowel op de computer als op de smartphone. Iedereen kan hiermee uit de voeten.

# **D. Enterprice licentie: gesprekken langer dan 40 minuten voeren**

Als jouw Yealink Meeting Enterprise demo-periode of licentie is gestart, dan kun op de volgende manier een gebruiker omzetten naar 'host'. Hij krijgt dan een licentie en kan **Large Meetings** voeren – je kunt dan gesprekken voren van langer dan 40 minuten.

### **Zo stel je het in:**

- Log in op de YealinkMeeting.com cloud omgeving  $\rightarrow$  Member Management  $\rightarrow$  Users
- Klik op de gebruiker, bij type selecteer LICENCED, en vink Large Meeting aan
- Sla op bij de Account Details zie je je keuzes terug

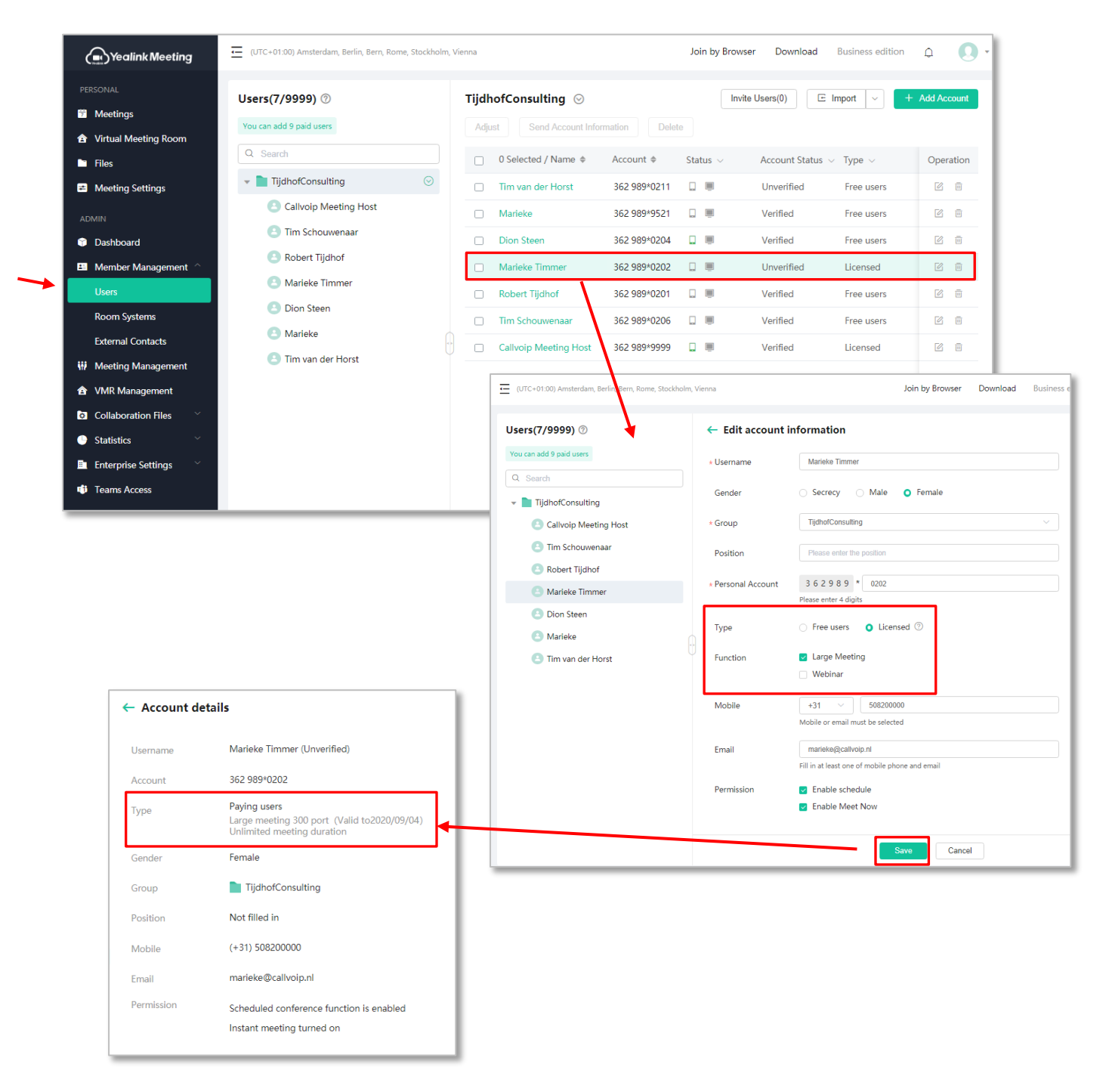

# **E. Waarom Yealink Meeting?**

Yealink Meeting is een alternatief voor bekende diensten als MS Teams, Zoom en Google Hangouts / Meet. Hoe kun je kiezen wat bij jouw wensen past?

- **Hardware**: een uitgebreid portfolio van eigen hardware voor telefonie en video die 100% op elkaar aansluit; de hardware is ook voor andere videodiensten bruikbaar
- **Software**: een zeer volledige bedieningsapp voor computer en smartphones met duidelijke intuitieve bediening, Nederlandstalig
- **Nederlandstalig**: de apps en bediening bieden een Nederlandstalige bediening, prettig!
- **Anytime:** Plan een vergadering (outlook plugin) of start een instant meeting
- **Anyplace:** de Yealink hardware is ook voor andere diensten te gebruiken; de software is geschikt voor Windows, Apple, Android en iPhone.
- **Anywhere:** er is altijd wel een apparaat waarmee je op de vergadering kunt aansluiten, dit kan ook zonder video. Ultieme flexibiliteit.
- **Superscherp, superhelder**: Yealink heeft veel expertise in audio-video-verkeer en daardoor superieure audio en video kwaliteit met een 1080P resolutie.
- **Geen vertraging**: door data-isolatie blijft het verkeer van een gesprek binnen Europese servers, waardoor er geen vertraging in het gesprek optreedt
- **Veilig**: gedegen beveiliging met Random Meeting ID en Random Meeting Password en AES256 data-beveiliging. Dus geen ongewenste gasten in uw meetings!
- **Toegankelijk:** relaties kunnen inbellen op een Nederlands telefoonnummer en authenticeren met een ID en password
- **Onbeperkt:** er is geen beperking van het aantal vergaderingen
- **Zonder installatie**: klik en klaar! Vergaderen kan via de browser, zonder installatie, app, programma of driver. Geschikt voor elke deelnemer.
- **Simpele setup, minder gedoe**: dankzij slimme all-in-one apparaten en duidelijke wizard sluit je met een minimum aan kabeltjes en tijd je boardroomsysteem aan. Reken op 3 minuten.
- **Alles-in-één:** dienst en hardware zijn 100% op elkaar afgestemd; dit scheelt in onderhoud en kennisnoodzaak. Automatische updates via de cloud.
- **Eigen voorkeuren:** apparatuur en dienst bieden veel mogelijkheden voor afstemming op de voorkeuren van de gebruiker
- **Eenvoudig kostenmodel:** bij de FREE versie vergader je tot 40 minuten met andere personen, bij de ENTERPRISE versie vergader je zo lang je wilt en kun je ook apparaten (bv camera van de vergaderzaal) toevoegen.
- **In 2020 SIP Room connector gratis:** vergader met systemen van andere technieken; bestel in 2020 en krijg de connector gratis, bespaar ca 500,- per jaar!
- **Extra opties:** chat, gespreksopname, webinar,

# **E. Meer doen met Yealink Meeting? Breid je systeem uit!**

Yealink biedt een een totaaloplossing voor videobellen, op de manier zoals dat in jouw organisatie nodig en handig is. Combineer software en hardware, audio en video, om jouw videocalls succesvol te maken.

Hieronder een overzicht van de productranges, de apparatuur is snel en eenvoudig aan te melden op de Yealink Meeting dienst.

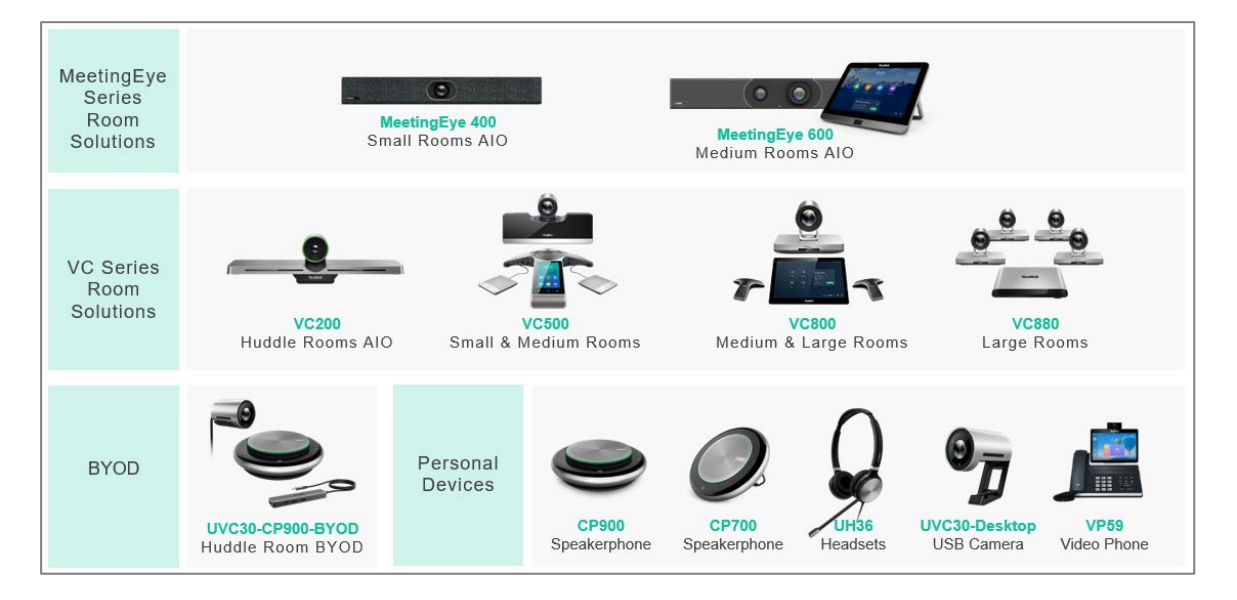

Bezoek [www.callvoip.shop](http://www.callvoip.shop/) en [www.yealinkshop.nl](http://www.yealinkshop.nl/) voor prijzen en beschikbaarheid.

# **F. Abonnementen en features**

Hieronder een overzicht van de verschillen per licentie.

De gratis versie heeft al veel te bieden, met een gespreksduur beperkt tot 40 minuten. De Enterprice editie heeft nog meer mogelijkheden, geen beperking van 40 minuten.

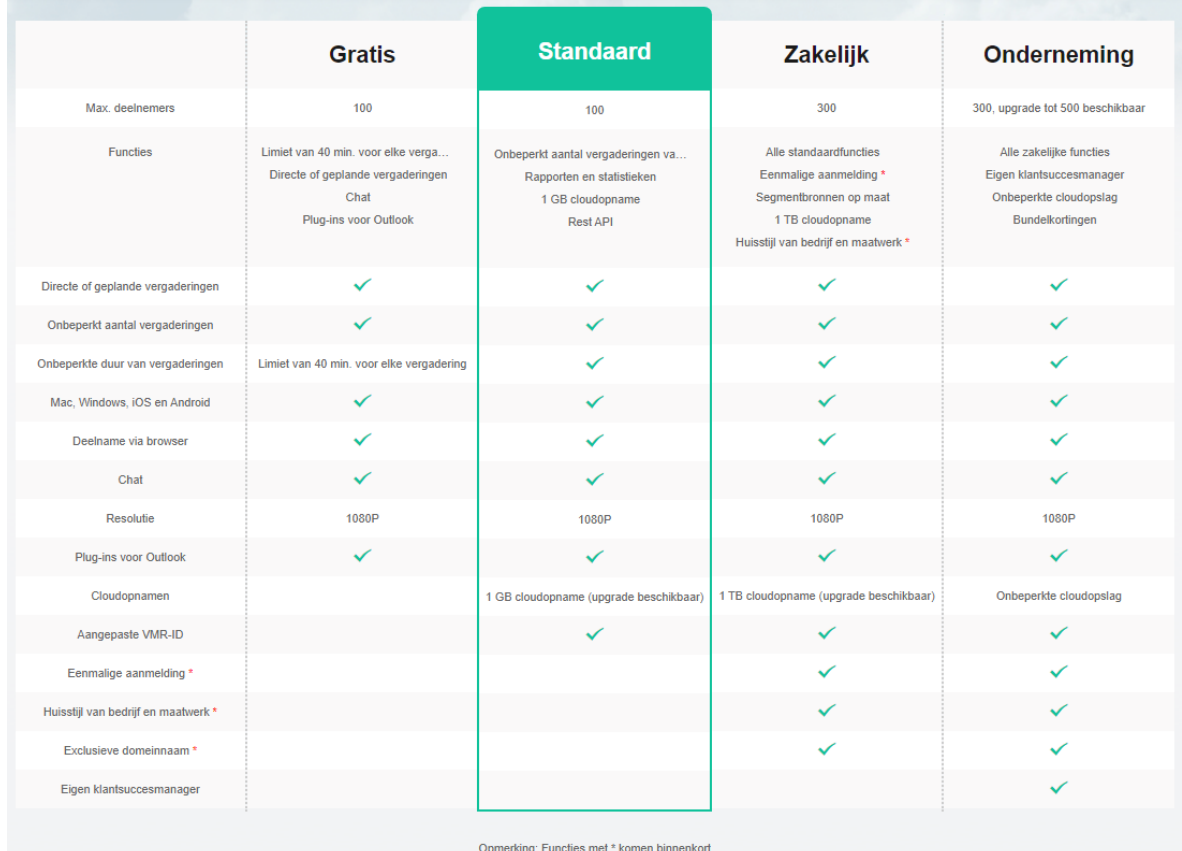

Deze handleiding wordt je aangeboden door Callvoip. Uitgekiende telefonie voor slimme ondernemers. Zoals jij!

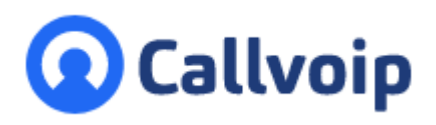

Callvoip Koldingweg 19-1 9723 HL GRONINGEN

T: 050 – 820 00 00 F: 050 – 820 00 08

@: [callvoip@callvoip.nl](mailto:callvoip@callvoip.nl) W: [www.callvoip.nl](http://www.callvoip.nl/)

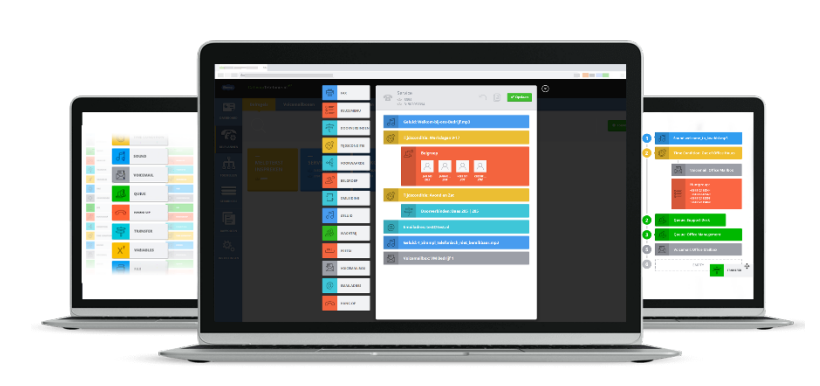